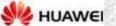

Huawei

OPTIX RTN 600

TRAINING

#### **OPTIX RTN 600**

(Radio Transmitting Receiving Network)

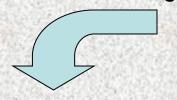

OPTIX RTN 610 (1 Unit Space)

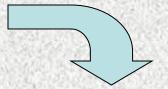

OPTIX RTN 620 (2 Unit Space)

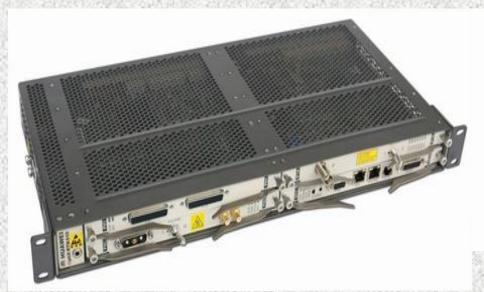

4 slots Availability (Only Single IF Card)

Supports: 1+0

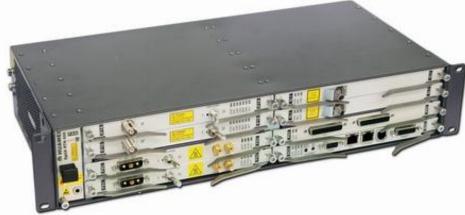

8 slots Availability

(4 IF cards)

Supports: 2 Direction(1+1) or 4 Direction

(1+0)

# Equipment Components

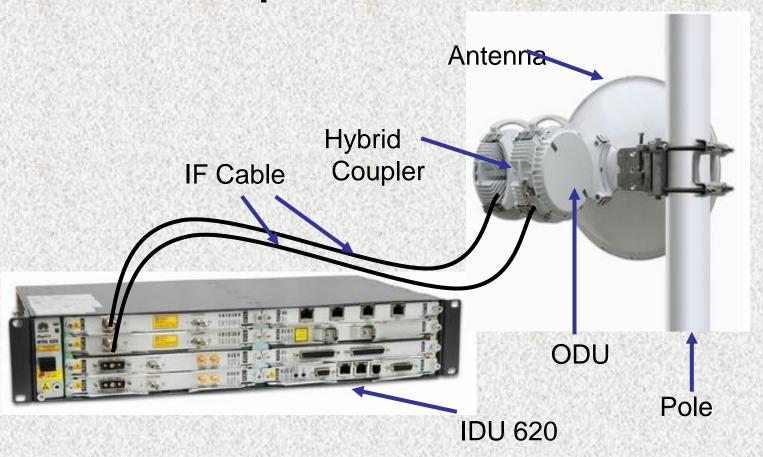

# **IDU 605**

IDU 605 is 1U high, supports one microwave direction., have there types:

IDU 605 1A: maximum capacity  $5 \times E1$ , Support 1+0 configure

IDU 605 1B: maximum capacity 16 × E1, Support 1+0 configure

IDU 605 2B: maximum capacity 16 × E1, Support 1+1configure

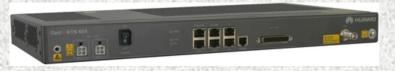

**IDU 605 1A** 

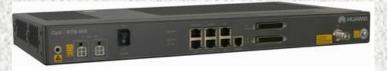

**IDU 605 1B** 

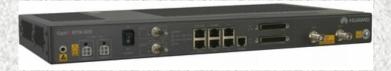

IDU 605 2B

# **Equipment Components**

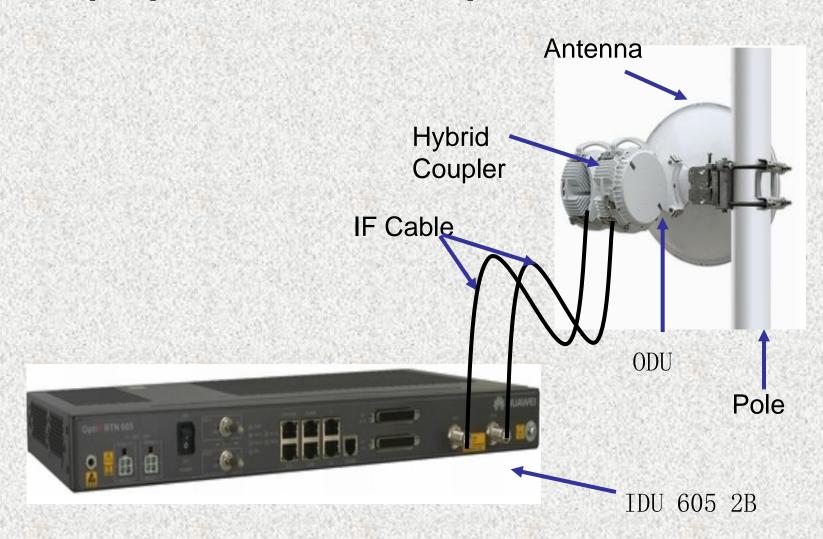

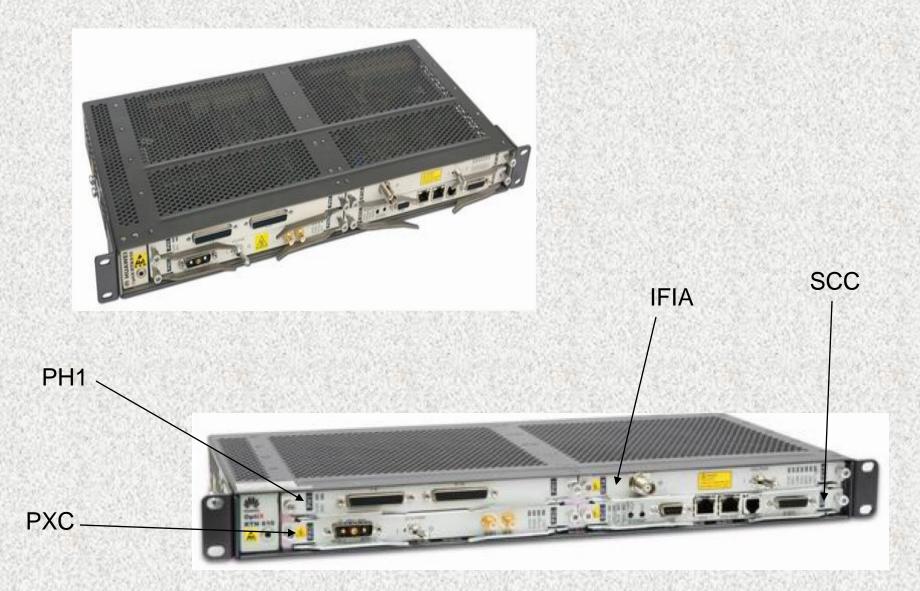

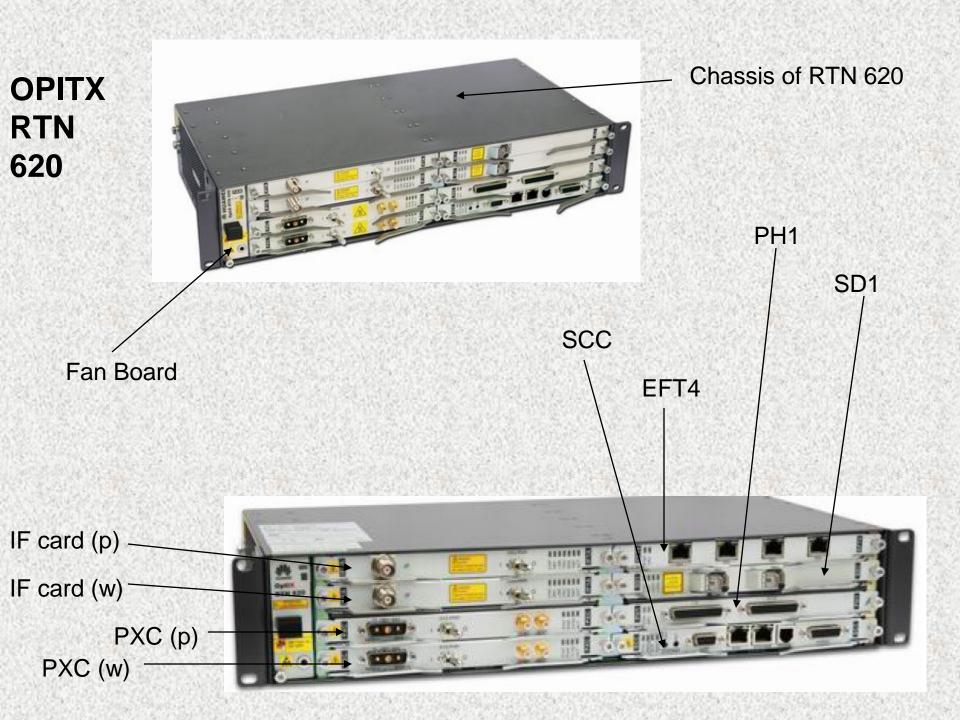

# **Equipment Features**

| Item                           | IDU 610                             | IDU 620                                                                                                    |  |
|--------------------------------|-------------------------------------|----------------------------------------------------------------------------------------------------|--|
| Chassis height                 | 1U                                  | 2U                                                                                                    |  |
| Pluggable board                | Supported                           |                                                                                                    |  |
| Microwave type                 | SDH/PDH                             |                                                                                                    |  |
| Microwave modulation scheme    | QPSK/16QAM/32QAM/64QAM/128QAM       |                                                                                                    |  |
| Number of microwave directions | 1                                   | 1 to 4                                                                                                    |  |
| RF configuration mode          | 1+0 non-protection<br>configuration | 1+0 non-protection<br>configuration, 1+1 protection<br>configuration, N+1<br>protection configuration, and<br>XPIC configuration |  |
| Service type                   | SDH, PDH, and Ethernet serv         | ices                                                                                                    |  |

## **Protection Processing**

- Supports the monitoring and reporting of the status of the working and protection channels in an SNCP group
- Supports the monitoring and reporting of the working and protection channel in a linear MSP group
- Supports the setting of the linear MSP switching conditions

# **Maintenance Features**

- Supports in loop and out loop at the optical interface
- Supports out loop on the VC-4 Path
- Supports the warm reset and cold reset of the board
- Supports the querying of the manufacturing information of the board
- Supports the in-service upgrade of the FPGA

# **SNCP (Ring) Protection**

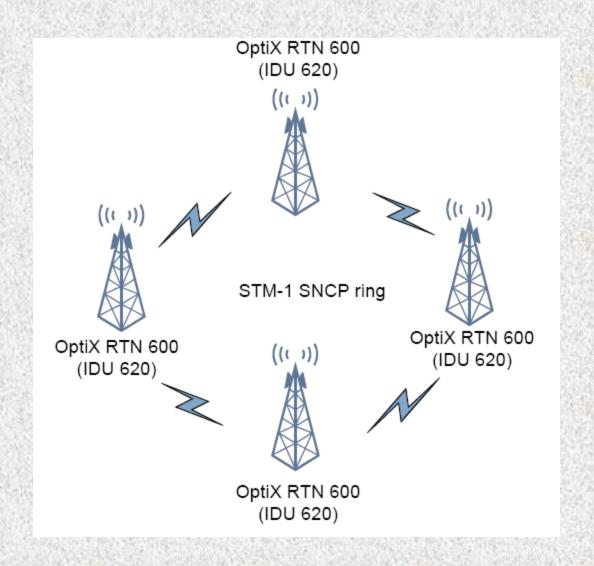

RTN 620 also supports PDH configuration, so SNCP could be applied also for PDH and SDH Configuration

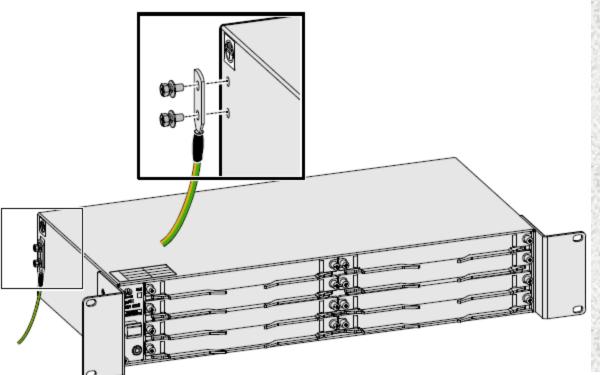

# IDU Grounding for OPTIX RTN 610/620

- Two Options for Grounding of IDU
- a) Top: Using the grounding point on the left of the chassis
- b) Bottom: Left rack mounting ear of the chassis

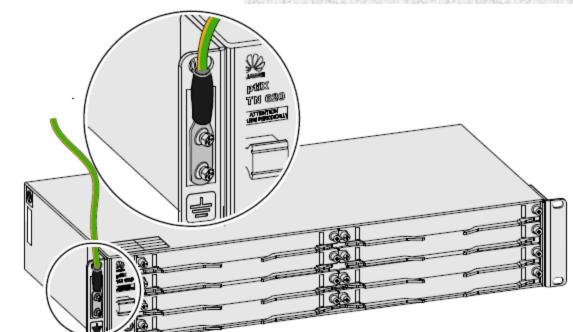

### **OPTIX RTN 610**

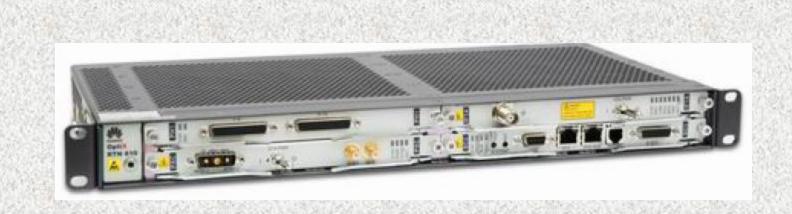

●442 mm x 44 mm x 215 mm (width x height x depth) two-layer structure

| EXT | Slot3 | EXT/IF | Slot4 |  |
|-----|-------|--------|-------|--|
| PXC | Slot1 | scc    | Slot2 |  |

### **OPTIX RTN 620**

#### Location of Cards in Slots

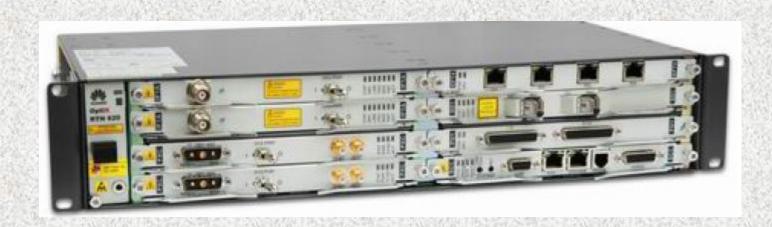

### 442 mm x 87 mm x 215 mm (width x height x depth) four-layer structure

|         | EXT/IF | Slot7 | EXT/IF | Slot8 |
|---------|--------|-------|--------|-------|
| FAN     | EXT/IF | Slot5 | EXT/IF | Slot6 |
|         | PXC    | Slot3 | EXT    | Slot4 |
| Slot 20 | PXC    | Slot1 | scc    | Slot2 |

# IFIA Card

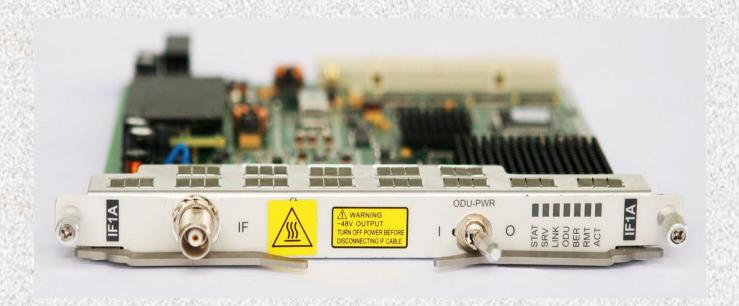

STAT: Status of the Board

SRV: Services Alarm

LINK: Modulation Status

ODU: IF Card to ODU Alarm or Far end is turned off

RMT: Remote site Alarm

**ACT:** Acting Board

# Valid Slots for IFIA Board

OPTIX RTN 610

| Slot3 | IF1A | Slot4 |
|-------|------|-------|
| Slot1 |      | Slot2 |

|         | IF1A | Slot7 | IF1A | Slot8 |
|---------|------|-------|------|-------|
|         | IF1A | Slot5 | IF1A | Slot6 |
| Slot 20 |      | Slot3 |      | Slot4 |
| 3101 20 |      | Slot1 |      | Slot2 |

# IF Jumper

- Length 2m
- Each IF jumper with each IF card
- Allows easy routing near IDU

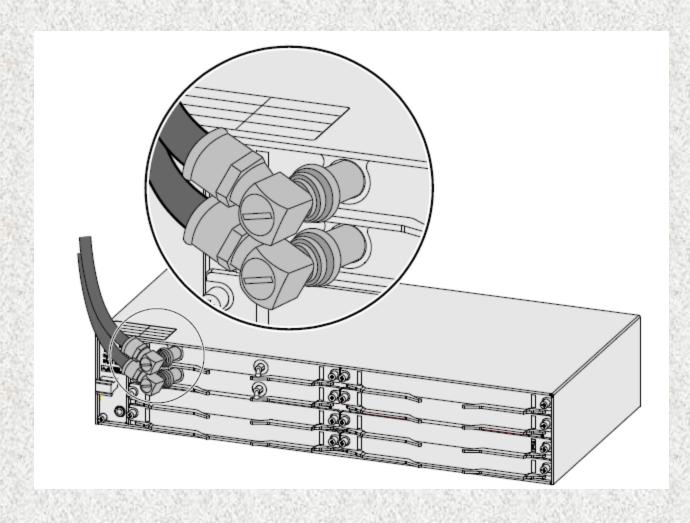

## **IFX Card**

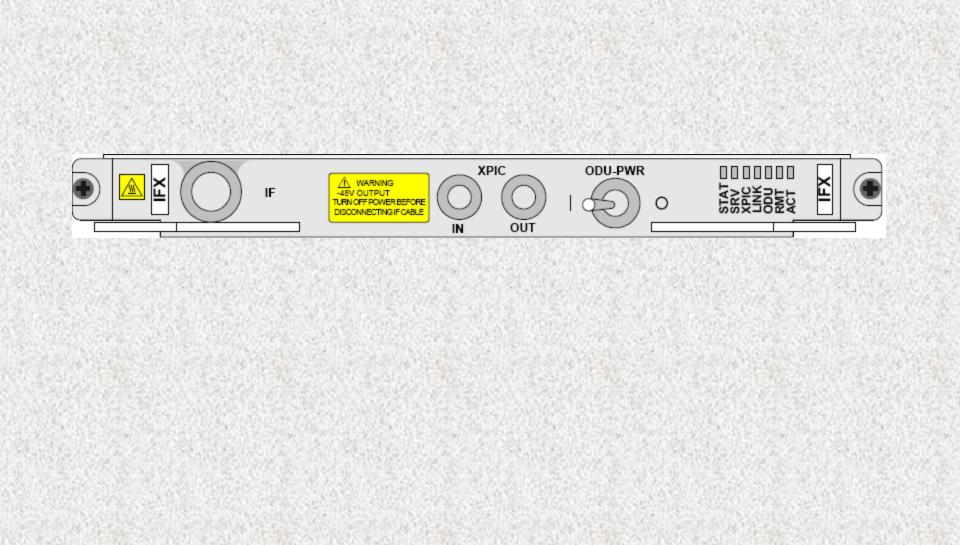

#### **XPIC Cable**

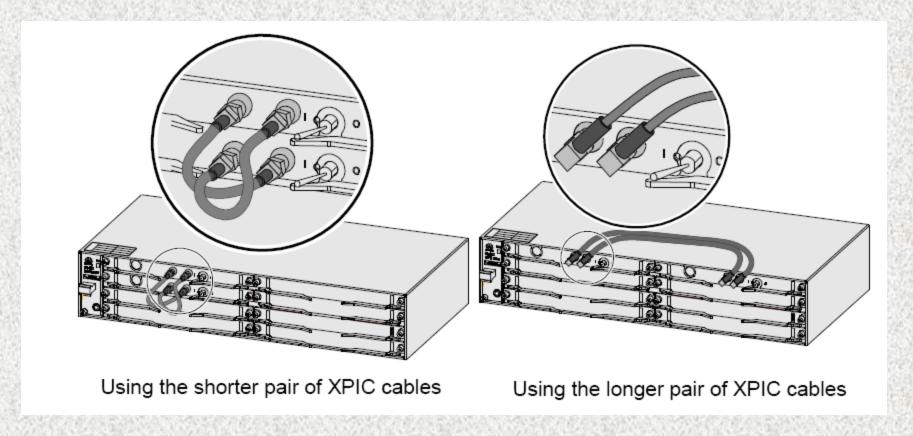

- Connect the XPIC cables to the IN/OUT ports of the pair of IFX Boards
- The IN port of the one IFX board must be connected to the OUT port of the other IFX board.
- If the IFX board XPIC is disabled then connect the XPIC cable b/w IN/OUT of the same IFX board

# PO1 CARD (8 E1 Interface Card)

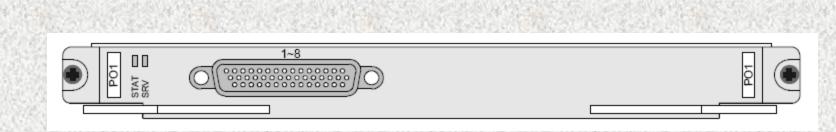

# PH1 CARD

# (16 E1 Interface Card)

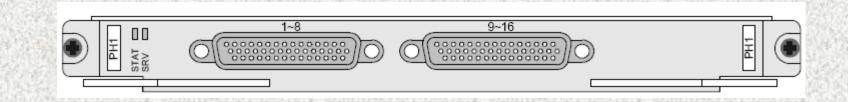

# PH1 Card (16 E1, Interface Card)

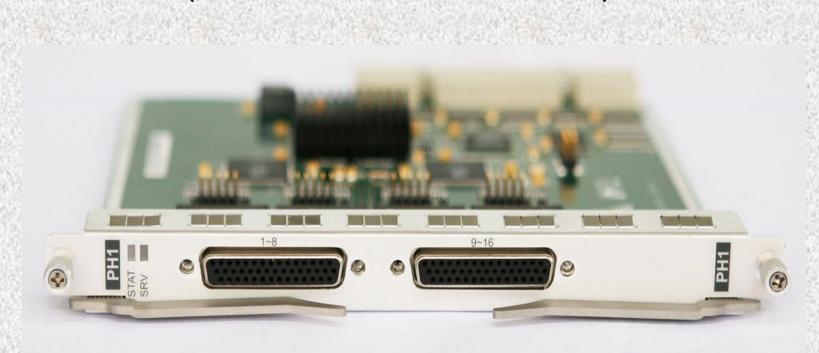

P: PDH

H: Hexadecimal (16)

STAT: Status of the Board

SRV: Status of Services which have been created in Cross Connection

Configuration

# Valid Slots for PO1/PH1 Boards

#### OPTIX RTN 610

| PO1/PH1 | Slot3 | PO1/PH1 | Slot4 |  |
|---------|-------|---------|-------|--|
|         | Slot1 |         | Slot2 |  |

|         | PO1/PH1 | Slot7 | PO1/PH1 | Slot8 |
|---------|---------|-------|---------|-------|
|         | PO1/PH1 | Slot5 | PO1/PH1 | Slot6 |
| Slot 20 |         | Slot3 | PO1/PH1 | Slot4 |
| 3101 20 |         | Slot1 |         | Slot2 |

# **Tributary Cable**

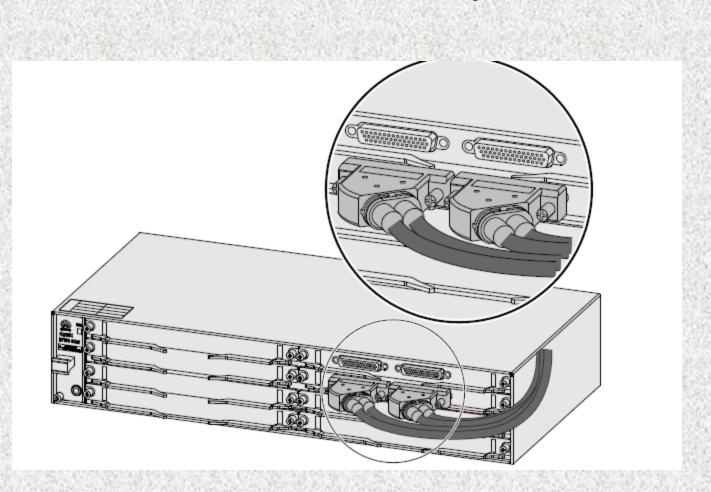

• DB44 Connectors connected with PO1/PH1 card • 75 OHM DDF

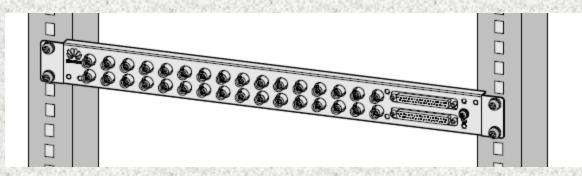

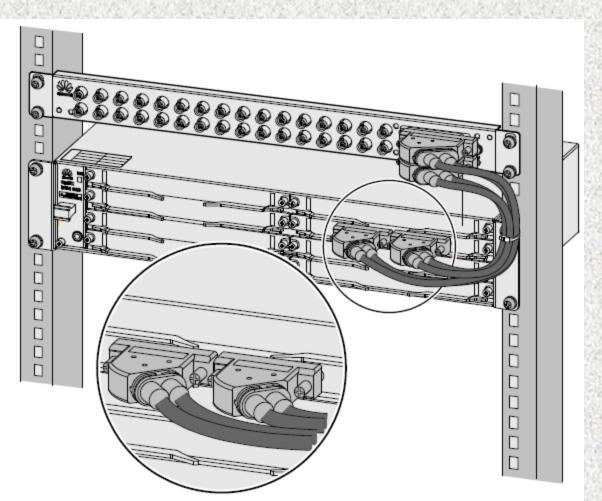

 DB44 connector could be connected to 75
 OHM DDF (installed in MW Rack) though DB37 connector

## **SCC Board (Processor)**

STAT: Status of Board

PROG: Light indicates Processor is being programmed

ALM: Indicates the Alarm on the Board

LAMP TEST: To test all the indicators on the IDU

RST: To Rest the LAN Connectivity with your LAPTOP

COM: To Connect with IDU using COM Port

• ETH: Used to Connect with IDU using RJ-45 Connector

ETH-HUB: To connect two IDU with each other

PHONE: For Connectivity of Order Wire

ALM/S1: For Connectivity of Alarms

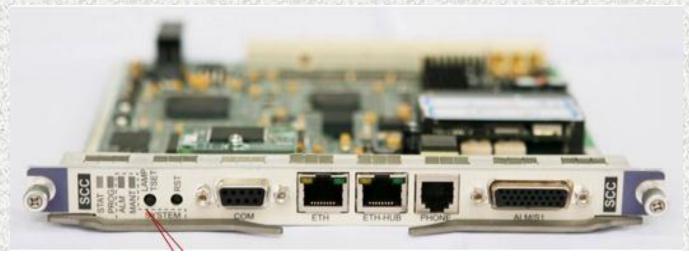

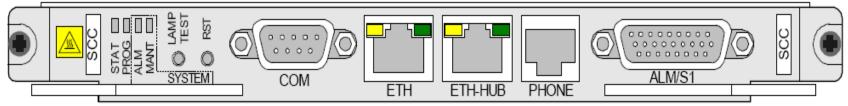

## **PXC Cable (Power Connector)**

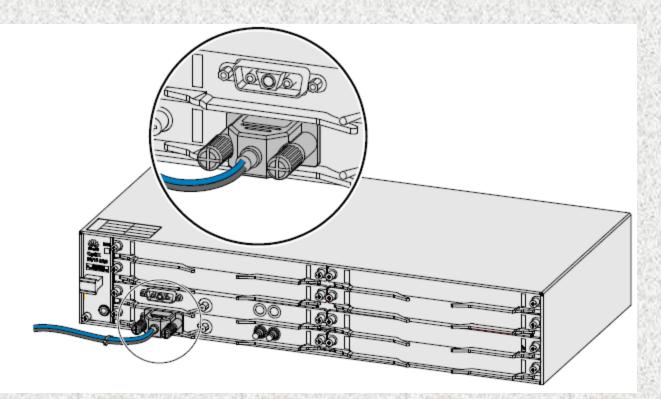

- The IDU must be correctly installed
- IDU grounding
- Switch (breaker) of IDU power must be turned off
- PXC board must be turned off
- IFIA must be turned off

- Ground the BLACK CABLE and connect the BLUE CABLE to -48V power
- Connect the type—D connectors of the cables to the sockets on the PXC board and fasten them

# Valid Slots for SCC Board

## OPTIX RTN 610

| Slot3 | Slot4     |  |
|-------|-----------|--|
| Slot1 | SCC Slot2 |  |

|         | Slot7 | Slot8     |
|---------|-------|-----------|
|         | Slot5 | Slot6     |
| Slot 20 | Slot3 | Slot4     |
| 5101 20 | Slot1 | SCC Slot2 |

# PXC Board (Power & Cross Connect Board)

Port: Power Supply

SYS-PWR: Turn on IDU

CLK0: External Clock output

CLK1: External Clock input

STAT: Status of Board

PWR: Power of Board

SYNC: Synchronization Alarm (Clock)

ACT: Acting Board Status

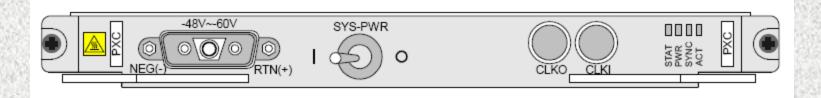

# Valid Slots for PXC Board

#### OPTIX RTN 610

|  |     | Slot3 | Slot4 |
|--|-----|-------|-------|
|  | PXC | Slot1 | Slot2 |

|         | Slot7                  | Slot8 |
|---------|------------------------|-------|
|         | Slot5                  | Slot6 |
| Slot 20 | PXC (protection) Slot3 | Slot4 |
| 3101 20 | PXC (working) Slot1    | Slot2 |

#### SL<sub>1</sub>

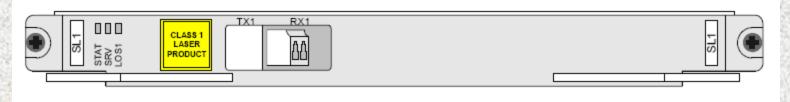

#### SD1

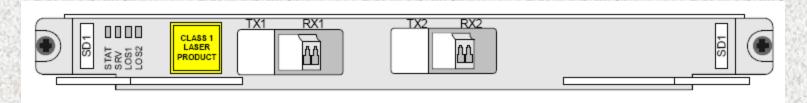

# **Optical Interface Boards**

SL1: Single Optical Interface Board

SD1: Dual Optical Interface Board

STAT: Status of Board

SRV: Services of Board

LOS1: Loss of Signal

LOS2: Loss of Signal 2

# **Optical Cable Connectors (LC/PC)**

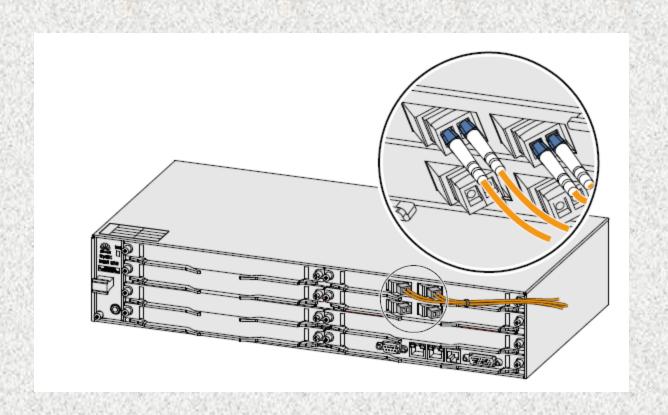

SL1/SD1 provide le-1, S-1.1, L-1.1 or L-1.2 Optical Interface

# Valid Slots for SLE/SDE Boards

### OPTIX RTN 610

| SLE/SDE | Slot3 | SLE/SDE | Slot4 |
|---------|-------|---------|-------|
|         | Slot1 |         | Slot2 |

|         | SLE/SDE | Slot7 | SLE/SDE | Slot8 |
|---------|---------|-------|---------|-------|
|         | SLE/SDE | Slot5 | SLE/SDE | Slot6 |
| Slot 20 |         | Slot3 | SLE/SDE | Slot4 |
| 3101 20 |         | Slot1 |         | Slot2 |

## **ELECTRICAL INTERFACE CARD**

#### **SLE Card**

- S: SDH
- L: Lonely (Single)
- E: Electrical Interface

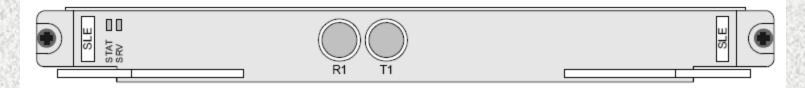

#### **SDE Card**

Dual Electrical Interface

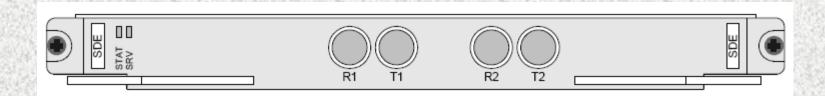

## **Valid Slots For SLE/SDE**

### OPTIX RTN 610

| SLE/SDE | Slot3 | SLE/SDE | Slot4 |
|---------|-------|---------|-------|
|         | Slot1 |         | Slot2 |

ODTIV DTN COO

|         | SLE/SDE | Slot7 | SLE/SDE | Slot8 |
|---------|---------|-------|---------|-------|
|         | SLE/SDE | Slot5 | SLE/SDE | Slot6 |
| Slot 20 |         | Slot3 | SLE/SDE | Slot4 |
| 3101 20 |         | Slot1 |         | Slot2 |

# **SLE Connector**

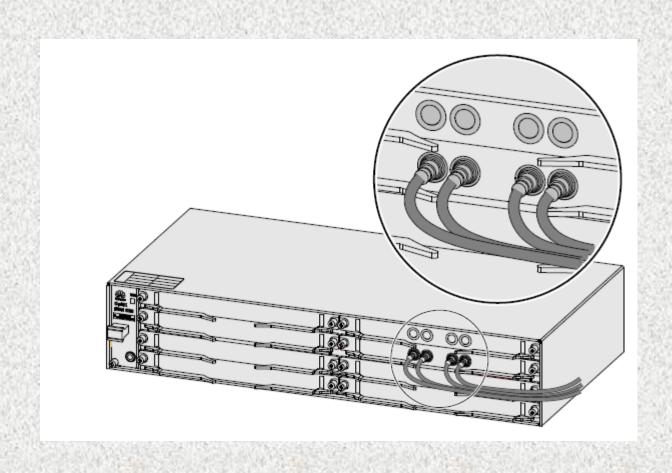

# **EFT 4 Fast Ethernet Service**

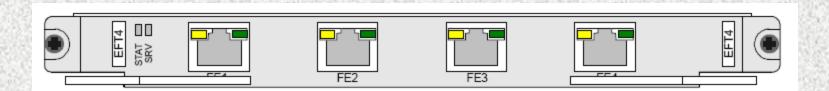

- EFT 4 Board Transmits 4 Fast Ethernet Services
- It can transmit VC4-1 (process overhead pointers in VC-3) and VC4-2 (process over head in VC12 and VC-3)
- STAT: Shows the Status of the Board
- SRV: Displays the Service Alarms

## **VALID SLOTS FOR EFT 4 BOARD**

## OPTIX RTN 610

| EFT4 | Slot3 | EFT4 | Slot4 |
|------|-------|------|-------|
|      | Slot1 |      | Slot2 |

|         | EFT4 | Slot7 | EFT4 | Slot8 |
|---------|------|-------|------|-------|
|         | EFT4 | Slot5 | EFT4 | Slot6 |
| Slot 20 |      | Slot3 | EFT4 | Slot4 |
|         |      | Slot1 |      | Slot2 |

# **RTN 605**

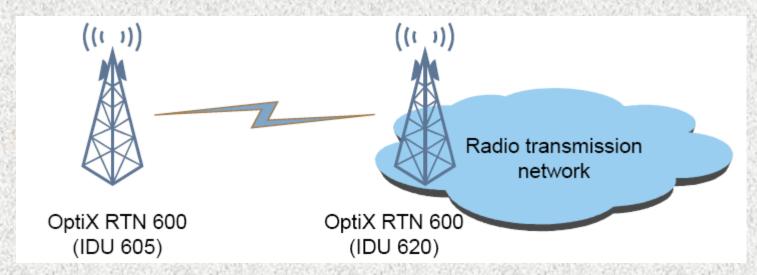

• Depending upon the Requirements RTN 610 can be replaced by RTN 605 at the Terminating sites

# Software configuration using T2000 Webl CT

- Double click on the WEBLCT icon
- Dos Windows will appear
- Next the window will appear as of below
- Enter password T2000

# iManager T2000 Web LCT

- Next NE Search window will appear
- If any NE searched before on NE search window delete the NE or else you will not be able to search them
- Click on NE search Button, then Search and you will see NE searched as of below.
- Select the NE which you Desire or all of them, Click Add NE

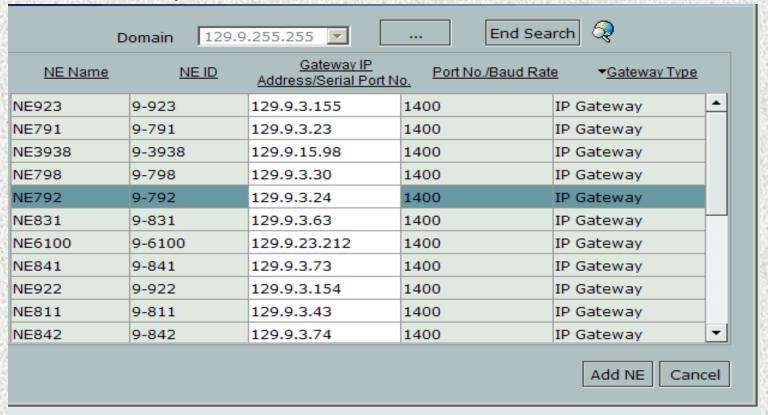

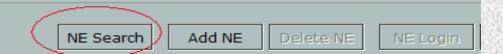

- After you have selected the NE to be added
- The bottom window will appear as below, as User Name: root and enter the Password: password
- Then the login Status will be LOGGED IN
- Then you can access the NE

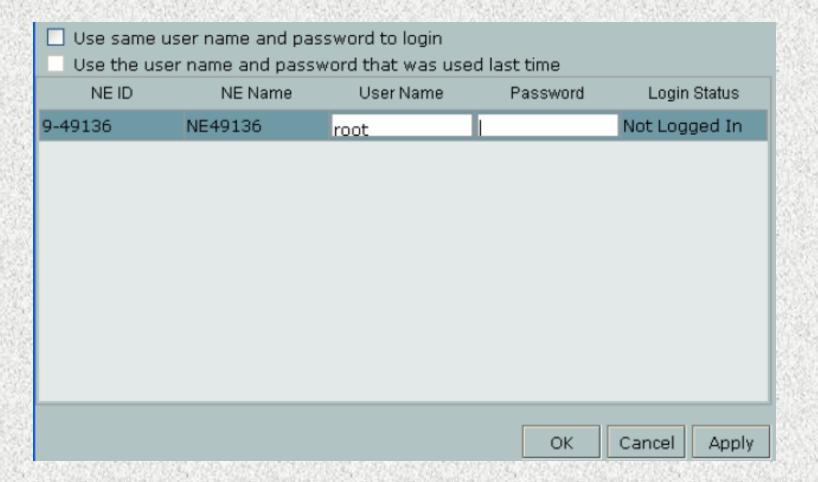

- After the NE has been added you will see the bottom window with the Alarm Status as Critical since you have not configured the IDU and the LINK
- The communication status should be Normal and if it is ABNORMAL then you can't log in to that NE
- You can also change the NE ID and the NE NAME in NE ATTRIBUTES after accessing
- In order to ENTER the IDU you can double click on the NE or can click on the NE EXPLORER button

| HUAWEI       | iMan    | ager T2000     |              |              |                    |                         |                  |
|--------------|---------|----------------|--------------|--------------|--------------------|-------------------------|------------------|
| <u>NE ID</u> | NE Name | Equipment Type | Alarm Status | Gateway Type | Gateway IP Address | Communication<br>Status | <u>Login Sta</u> |
| 9-65         | NE65    | RTN620         | Critical     | IP Gateway   | 10.71.66.82        | Normal                  | Logged In        |

- After entering the IDU (Slot Layout) the color of the boards should be Running Uninstalled Navy Blue color, you can see from the LEGEND
- In order to add the boards you should RIGHT CLICK and add the board which you desire according to the hardware installation (note: must add 1<sup>st</sup> SCC and PXC) the add the rest of the boards
- The color will become as of the boards below

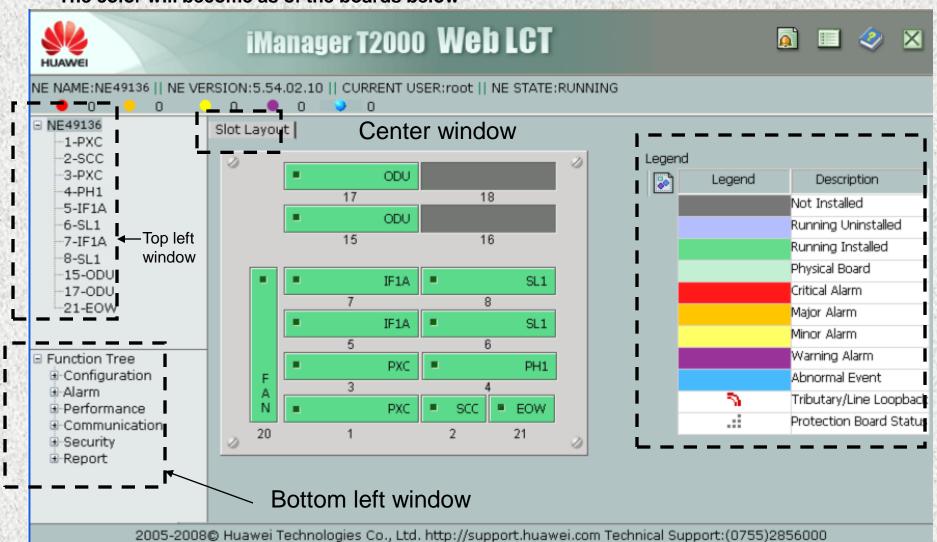

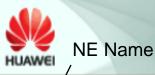

# iManager T2000 Web LCT

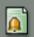

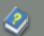

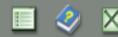

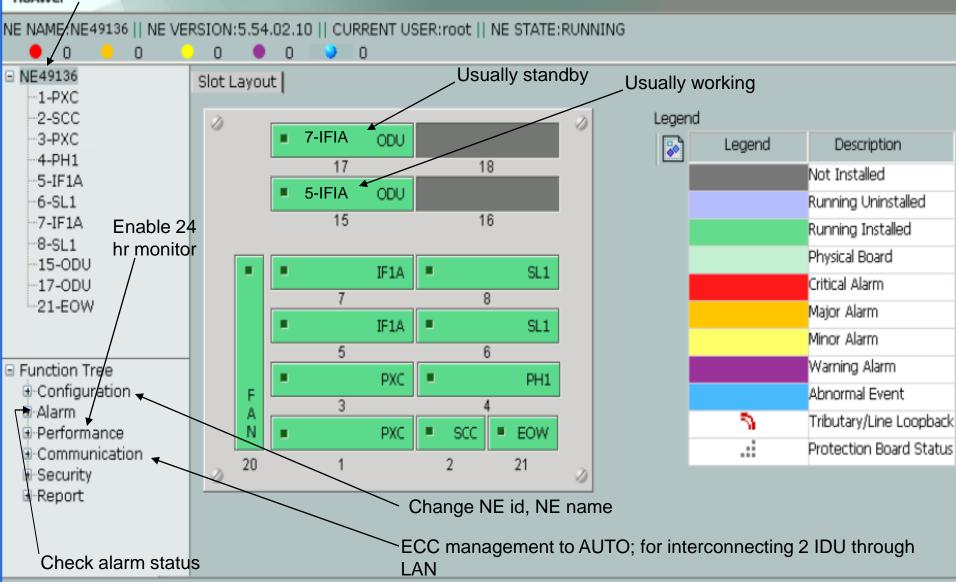

2005-2008© Huawei Technologies Co., Ltd. http://support.huawei.com Technical Support:(0755)2856000

- In order to change the ID and Name then enter NE Attributes (after changing the ID the LAN of laptop and IDU will disconnect and connect then login to IDU again from the start)
- Click Modify NE ID to change the ID (never change New Extended ID)

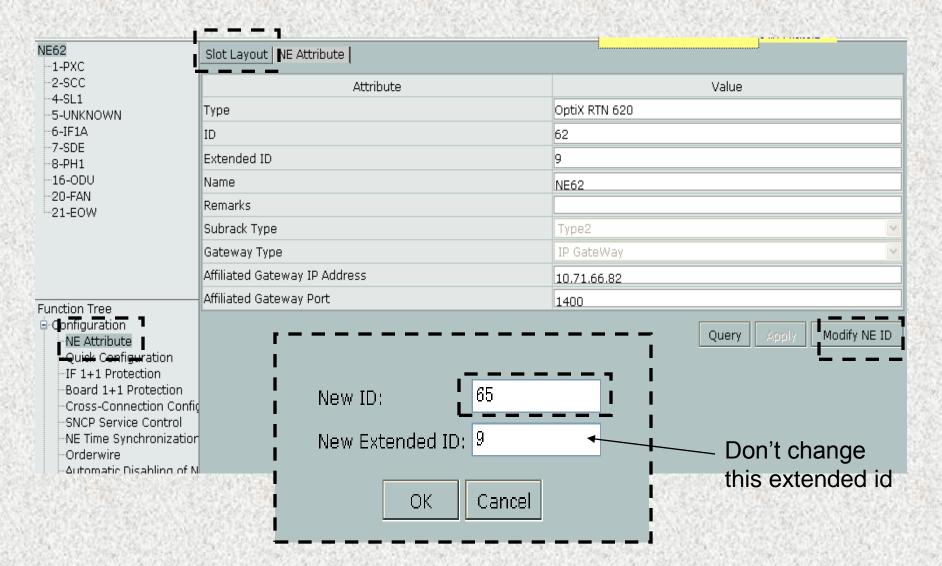

### Main NE Configuration/Details 2 different folders NE62 Slot Layout | NE Attribute | --1-PXC -2-SCC Attribute Value -4-SL1 OptiX RTN 620 Type -5-UNKNOWN 6-IF1A ID 62 -7-SDE Extended ID 9 -8-PH1 -16-ODU Name NE62 -20-FAN Remarks -21-EOW Subrack Type Type2 Gateway Type IP GateWay Affiliated Gateway IP Address 10.71.66.82 Affiliated Gateway Port 1400 Function Tree Configuration Refresh Modify NE ID Query NE Attribute Quick Configuration Always press Query IF 1+1 Protection Board 1+1 Protection Not used usually since it doesn't support max capacity, but we use this Cross-Connection Confid option for Deleting all the boards in slot layout SNCP Service Control NE Time Synchronization To have 5 IFIA as working and 7 IFIA as protection ·Orderwire -∆utomatic Disa**l**⁄iling of N For configuration of E1 services Synchronization of time with laptop or NMS (since original time not correct so time of alarms can't be determined

For PXC board working/protection, usually we select 1-PXC as working and 3-PXC as protection

### **IF Board Configuration**

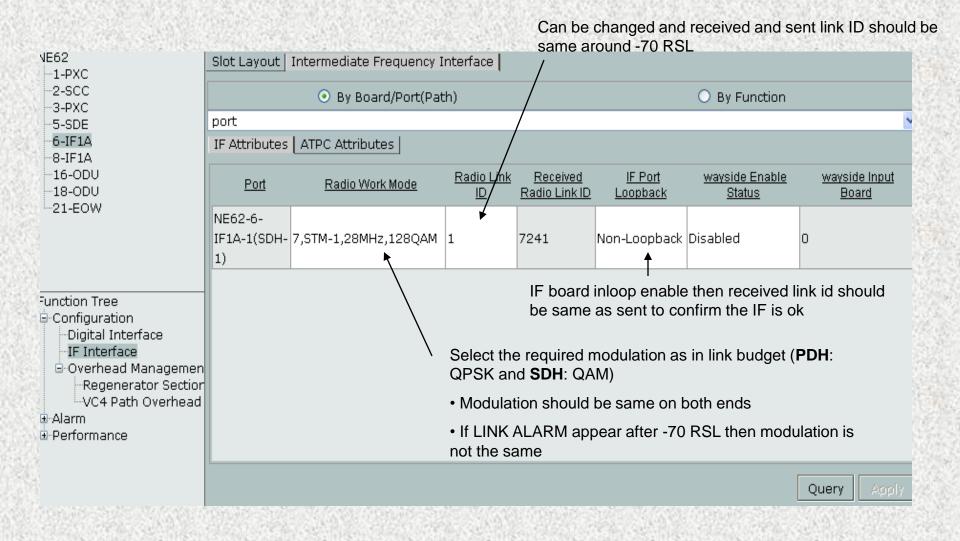

## **ODU Configuration**

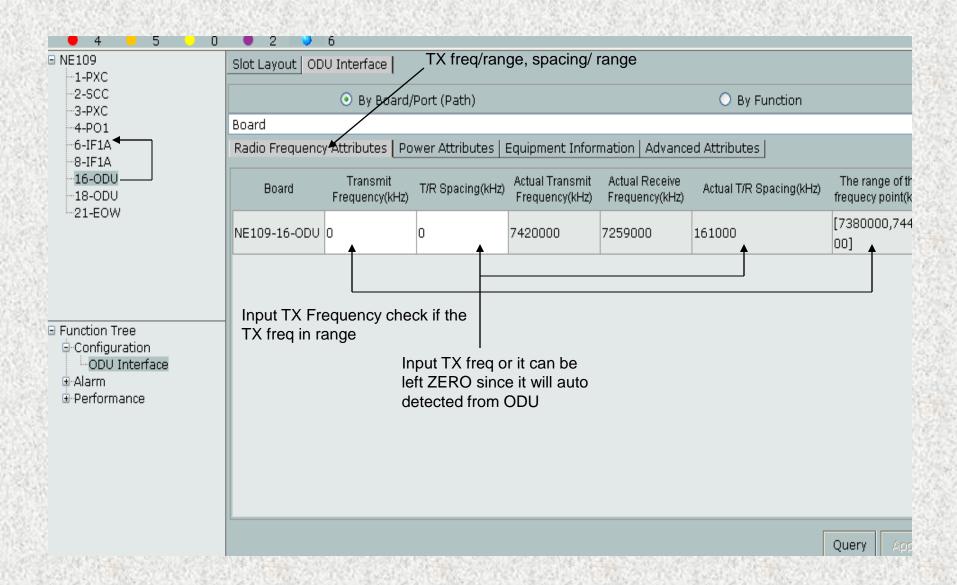

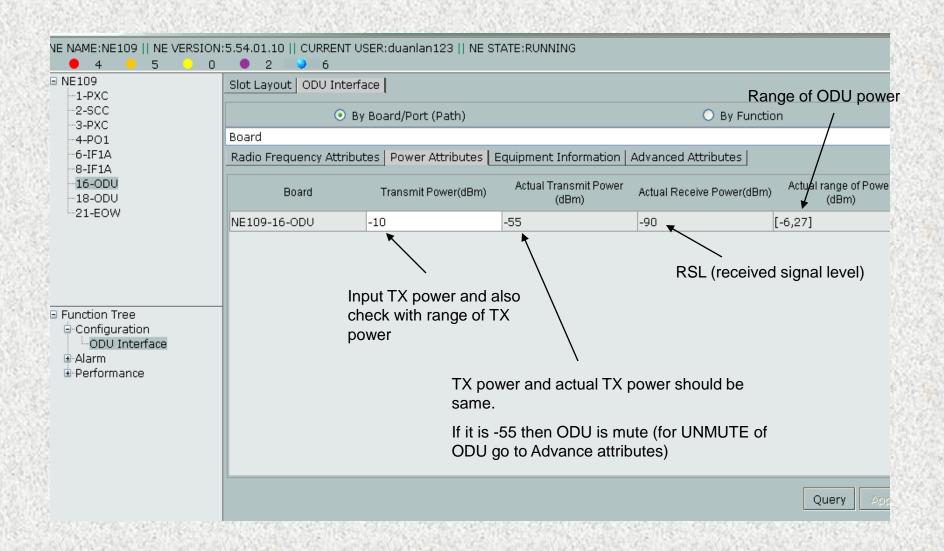

### **EQUIPMENT INFORMATION**

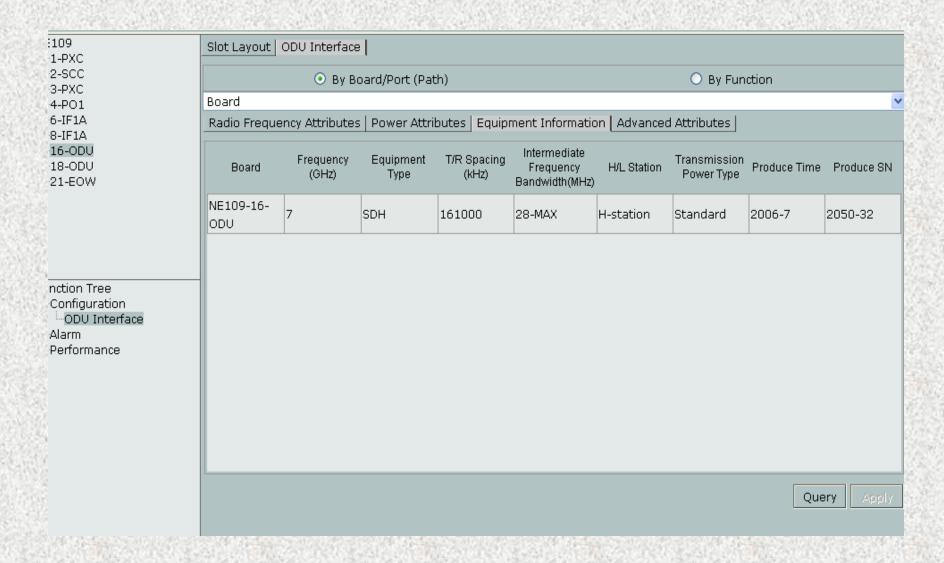

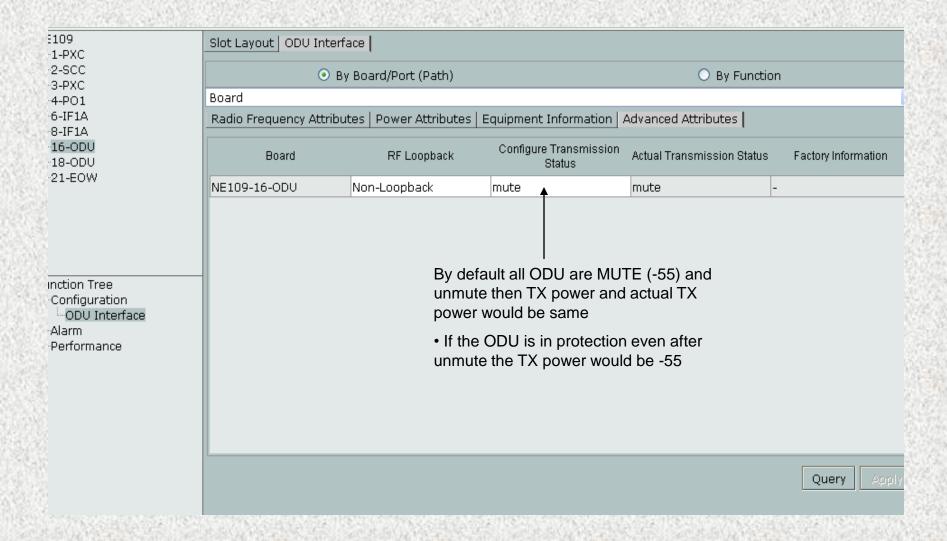

### IF 1+1 Protection

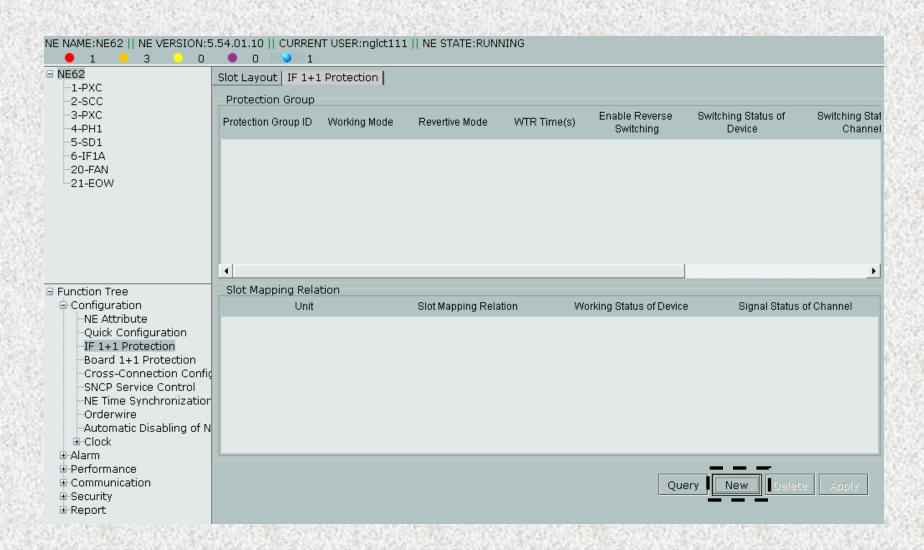

### IF board Selection

Usually select the lower order for working (5-IFIA and 6-IFIA) and higher for protection (7-IFIA and 8-IFIA)

Also select pairs 5-IFIA and 7-IFIA or 6-IFIA and 8-IFIA

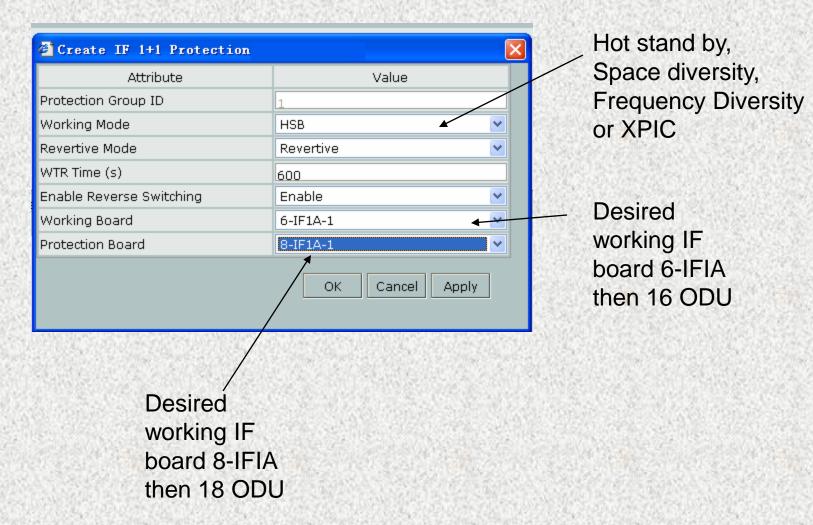

# **Cross Connection Configuration (services)**

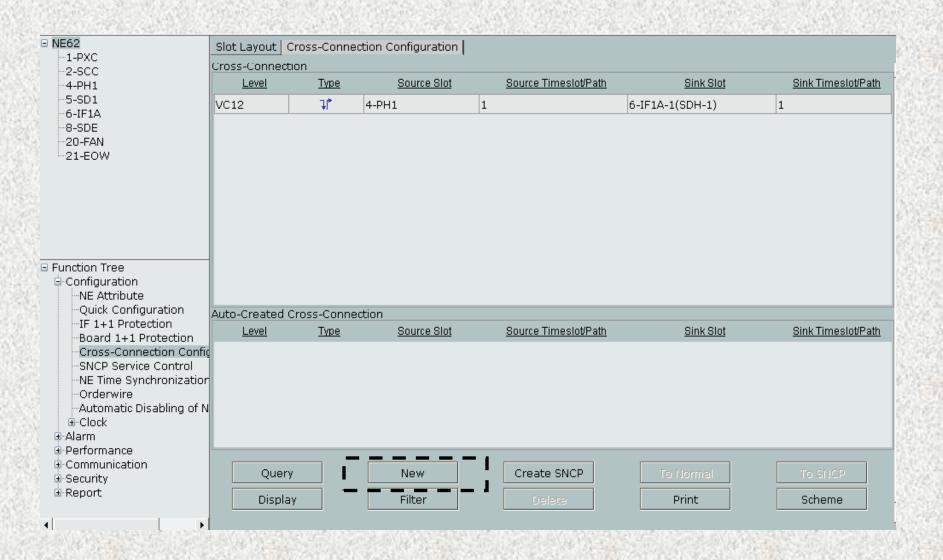

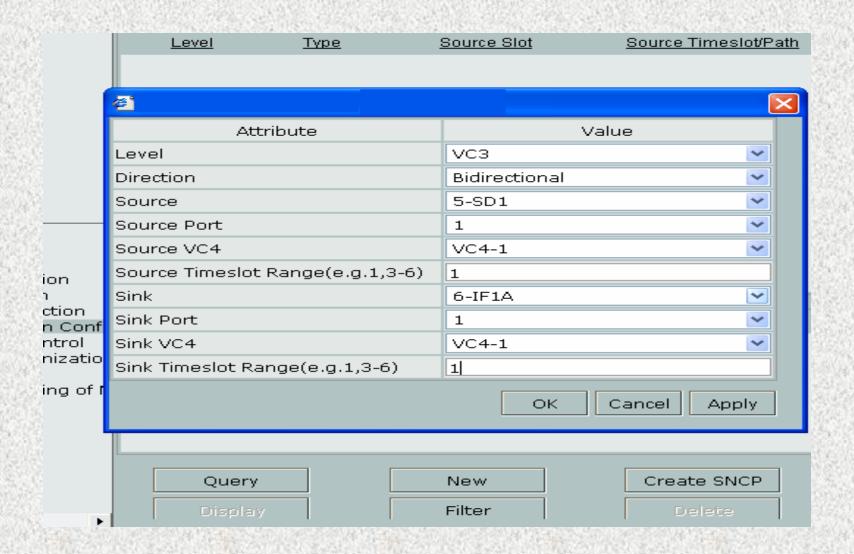

| NE              | 15-Minute Performance Monito | 24-Hour Performance Monitor         |
|-----------------|------------------------------|-------------------------------------|
| E2              | From2008-04-09 00:00:08      | From2008-04-09 00:00:08             |
|                 |                              |                                     |
|                 |                              |                                     |
|                 |                              |                                     |
|                 |                              |                                     |
|                 |                              |                                     |
|                 |                              |                                     |
|                 |                              |                                     |
|                 |                              |                                     |
|                 | elected:1                    | ✓ 24.Hour                           |
| 15-M            |                              | ✓ 24-Hour<br>Set 24-Hour Monitoring |
| 15-M            | inute<br>Minute Monitoring   |                                     |
| 15-M<br>Set 15- | inute<br>Minute Monitoring   | Set 24-Hour Manitoring              |

| NE Name | NE ID | Synchronous<br>Mode | Server Enabled | Client Enabled | Synchronous<br>Server | Polling Period<br>(min) | The<br>of S | A PROPERTY OF STREET |
|---------|-------|---------------------|----------------|----------------|-----------------------|-------------------------|-------------|----------------------|
| NE4     | 9-4   | NM                  | -              | -              | -                     | -                       | -           |                      |

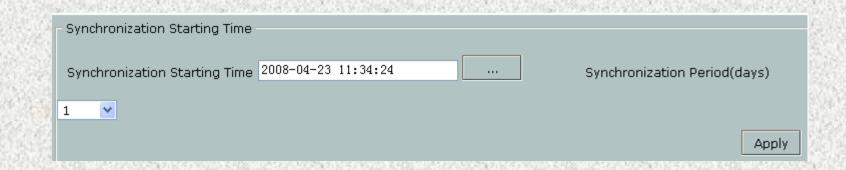

ECC: Ethernet Extended Mode should be set to auto, by default it is Manual (which is recommended if more than 4 IDUs interconnected; 1 server and 4 clients)

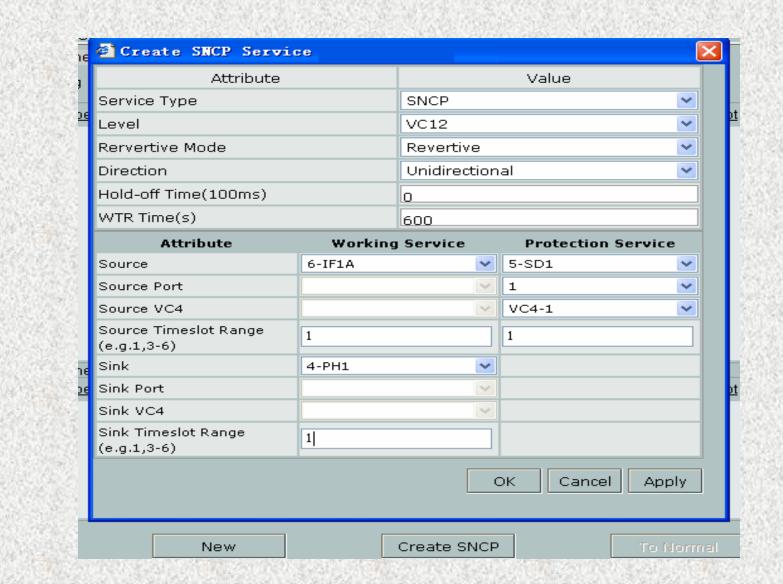

STATE OF

### **Steps for Software Configuration**

- a) Change the IP address: 129.168.0.20 (20 can be changed 1 to 255)
- b) Start WebLCT. Enter the Login: admin,password:**T2000**
- c) New Window will open. Then you can click **NE SEARCH**. New Window will open click **Search**. The IDU(NE) will be searched then you can add the NE.
- d) Then Click on the NE which you want to access. Click NE LOGIN. and give the password: password
- e) Double Click on the NE to Access the NE, then Add all the cards by RIGHTCLICK select the ADD option, to add all the cards (start with lower order of cards)
- f) After adding all the cards Put the **MODULATION** in the **IF CARD**
- g) Then put the FREQ, TX PWR and UNMUTE the ODU
- h) YOUR configuration is complete.

FOR DETAIL AND MORE UNDERSTANDING PLEASE WATCH THE VIDEO VERY CAREFULL, MANY TIMES

# **OPTIX RTN 600**

- Single RTN 620 can support for more than single direction of Transmission
- Less or almost no patching of E1 required for Repeater sites and Hub Sites the Patching is reduced.
- To reduce the IF cable adjustment near the IDU there is IF Jumper (2meter) which allows the IF Cable to be easily adjusted in the MW Rack.
- For SDH and PDH IDU's are the same, they have the only difference of License.
- Same IDU for PDH of different type modulation
- There is internal Clock in RTN 600 which can support up to more than 4 STM-1 of Traffic
- In RTN 600, has its own internal MUX for which due to that no external MUX is required

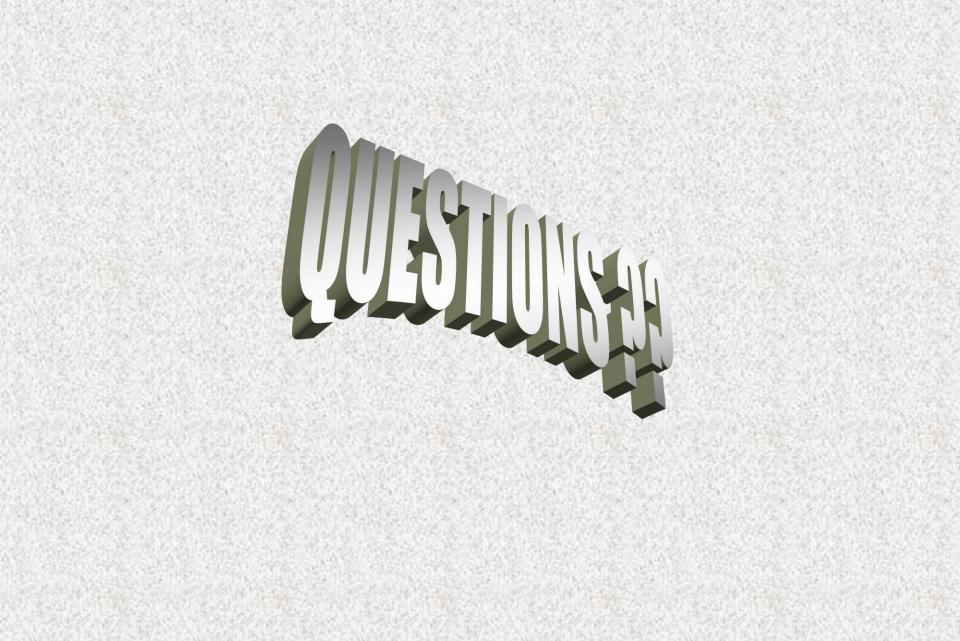

# 

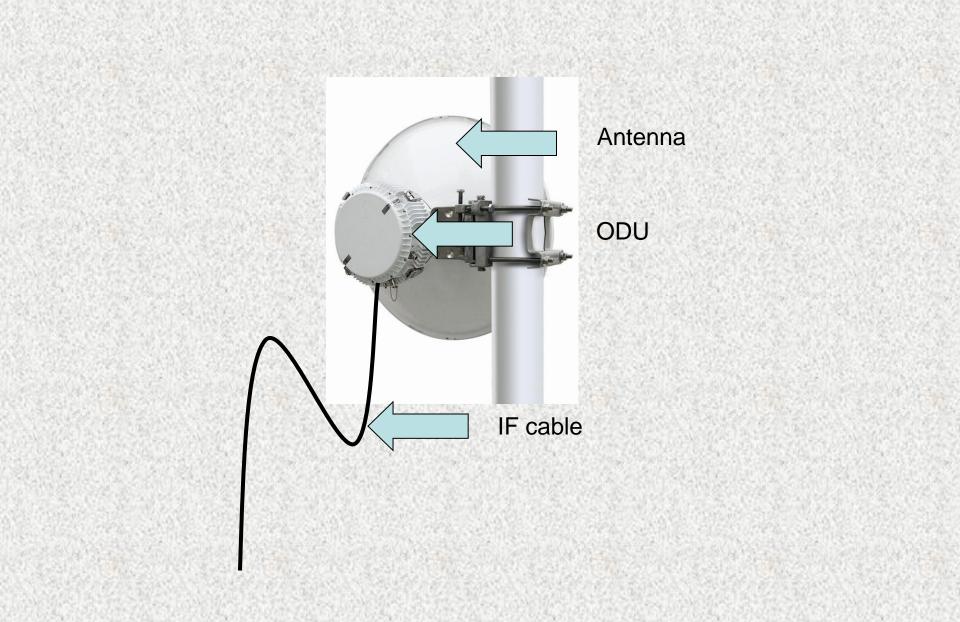

# **Out Door Unit**

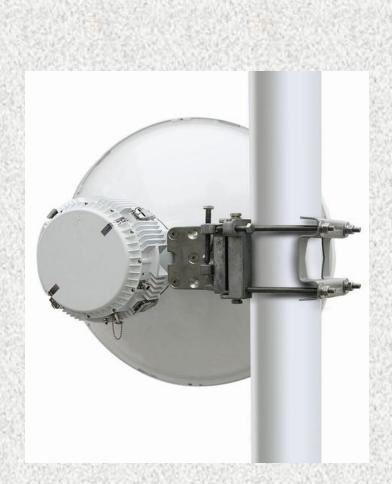

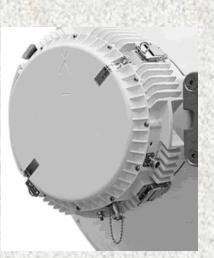

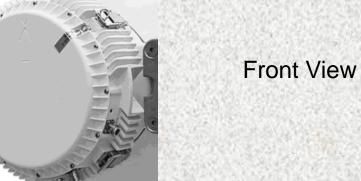

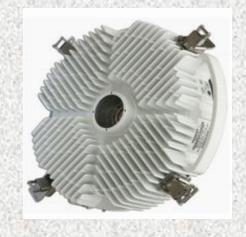

Rear View

# **ODU INTERFACE**

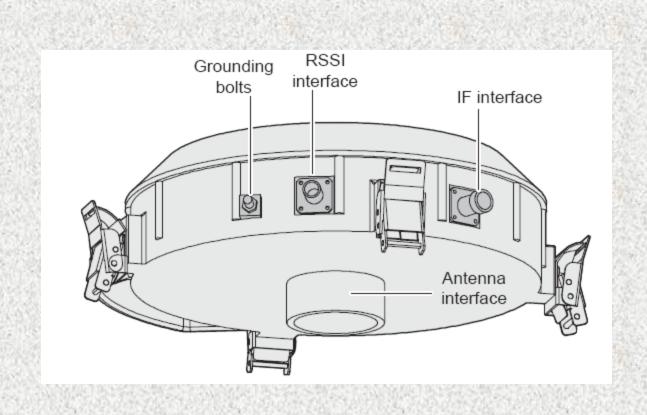

# **ODU** (outdoor unit)

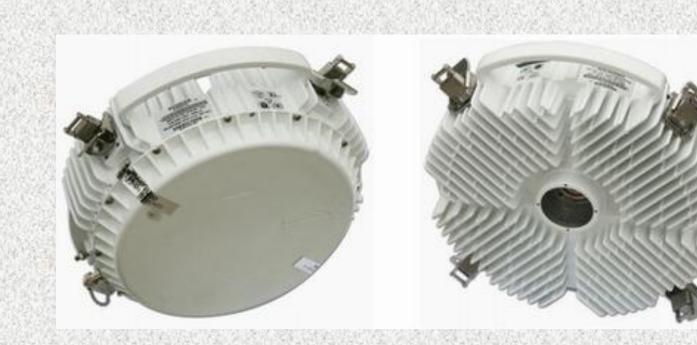

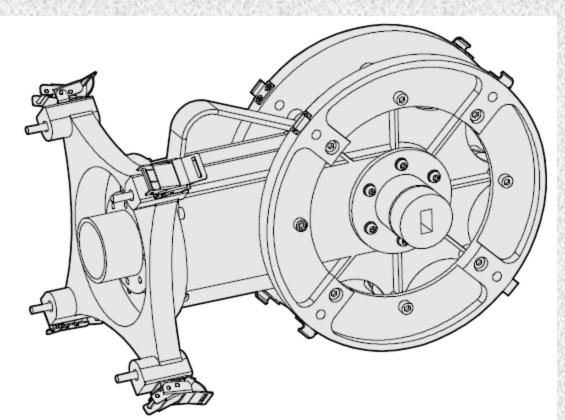

# **Hybrid Coupler**

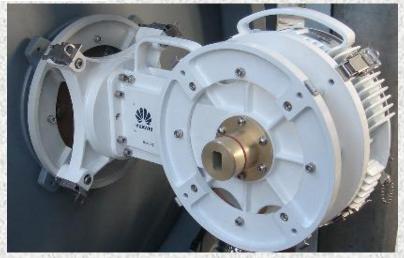

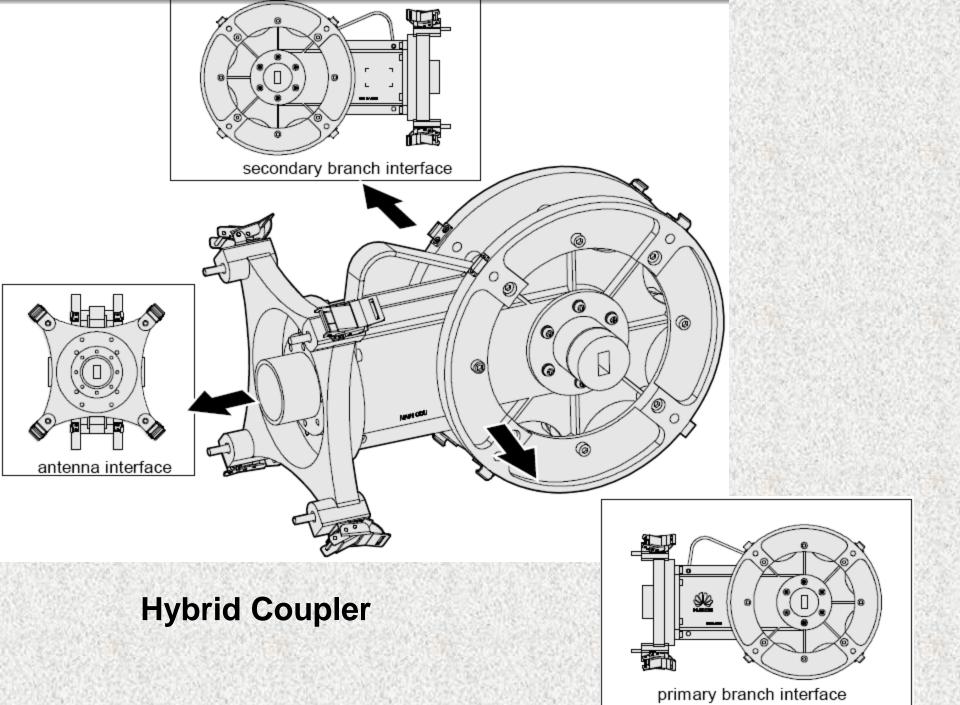

# 1+1 Protection

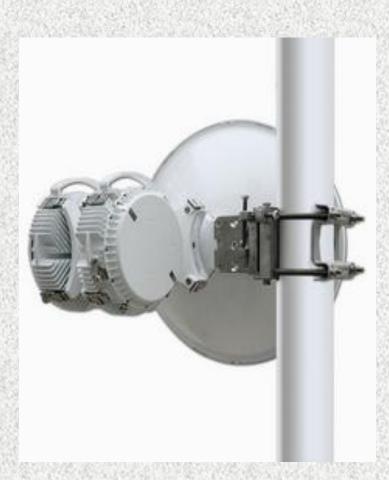

One ODU using one antenna Configuration (separate mount) AND 1+1 Protection using Hybrid Coupler

# Separate Mount (1+0) Wave Guide

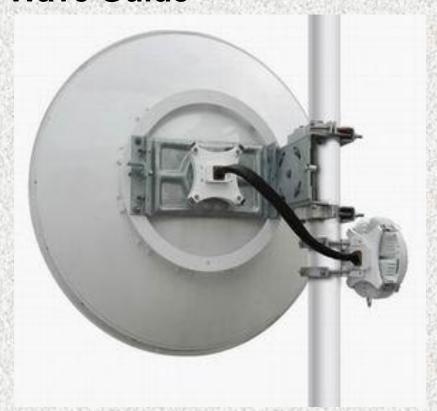

# Appearance of a flexible waveguide

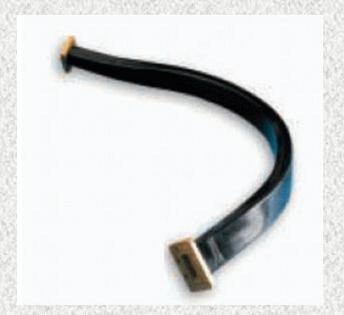

The twisted angle of a flexible waveguide should not be larger than 90 degrees.

# Separate Mount Using Hybrid Coupler (1+1) and Wave Guide

Wave Guides being used connectivity from Dish to Hybrid Coupler for Separate Mount

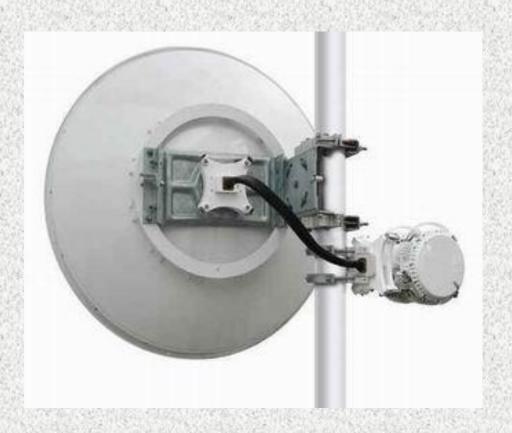

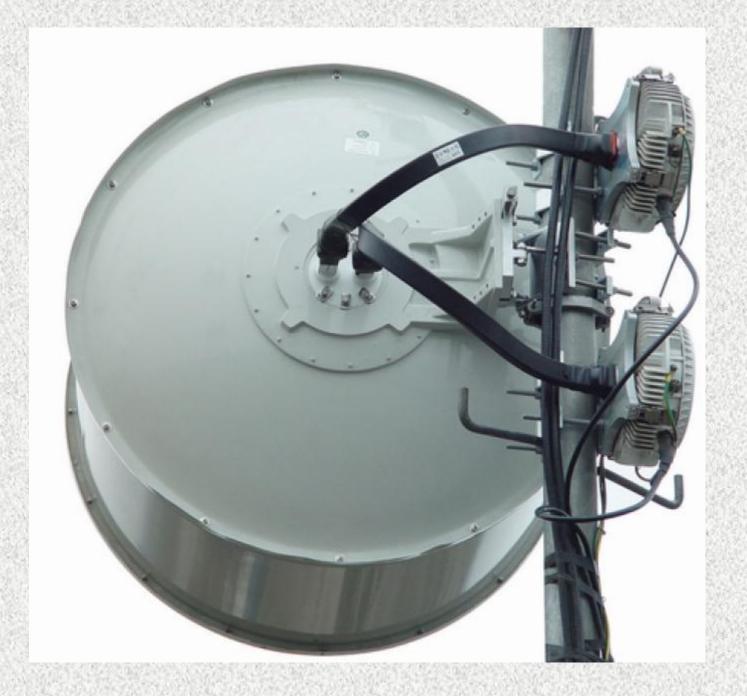

# Dual Polarized Antenna

# Software info

### OPTIX RTN 600, uses Software Know as

# iManager T2000 WEBLCT (Local Craft Terminal) V2R5 (Version 2 and Release 5) Latest

This Version Supports the Max Capacity for Protection

Software WEBLCT works in HTML (Internet Explorer)

Pre-Requests for this Software are:

- Internet Explorer
- Download the Java 2 Standard Edition Runtime Environment (JRE),
   release version 5.0 or later (that is only if your software is functioning Normally)
- If still doesn't work then install tomcat apache